simultanée **FR**

ICANN68 | Séances de préparation – Séminaire Web de présentation de la plateforme d'interprétation simultanée Mardi 9 juin 2020 – 06h00 à 07h00 MYT

SARA CAPLIS: Nous allons attendre un petit moment, que tout le monde nous ai rejoint. Si vous n'avez toujours pas installé l'appli sur votre téléphone, vous pouvez scanner le code QR qui est partagé sur la salle Zoom, ou vous pouvez y accéder à travers le lien que je suis en train de partager sur le chat, ou vous pouvez tout simplement charger l'appli Congress Rental Network. Je vous donnerai un petit moment pour le faire, puis nous commencerons.

> Bonsoir et bienvenue à cette séance préparatoire pour l'ICANN 68. Au cours de cette séance nous présenterons l'application pour l'interprétation simultanée et à distance que nous utiliserons pour les séances virtuelles au cours de la semaine ICANN68.

> Pour ceux qui n'ont pas téléchargé l'appli, le code QR qui est partagé à l'écran de Zoom peut être scanné à travers vos téléphones portables, avec l'appli de la caméra, ou vous pouvez tout simplement ouvrir le lien qui apparait juste en dessous, dans votre navigateur. Je le partage sur le chat au cas où vous ne l'auriez pas vu. Et puis pour accéder à notre séance, le code TOKEN qui vous sera demandé est ICANN 68- PREP. Je vais également le laisser sur le chat.

*Remarque : Le présent document est le résultat de la transcription d'un fichier audio à un fichier de texte. Dans son ensemble, la transcription est fidèle au fichier audio. Toutefois, dans certains cas il est possible qu'elle soit incomplète ou qu'il y ait des inexactitudes dues à la qualité du fichier audio, parfois inaudible ; il faut noter également que des corrections grammaticales y ont été incorporées pour améliorer la qualité du texte ainsi que pour faciliter sa compréhension. Cette transcription doit être considérée comme un supplément du fichier mais pas comme registre faisant autorité.*

Cette séance préparatoire sera enregistrée, et à la fin de la séance, il y aura du temps pour les questions et réponses. Vous pouvez également saisir vos questions sur le chat si vous le préférez.

Cette séance suivra les normes de conduite attendues, et je vais partager le format pour poser des questions sur le chat également.

Mike, si on avance à la diapo suivante… Diapo suivante. Voilà.

Je m'appelle Sara Caplis, je suis gestionnaire de l'équipe des services techniques des réunions. Aujourd'hui m'accompagnent Mike Brennan, gestionnaire de projet des services techniques des réunions, et Christina Rodriguez, directrice sénior des services linguistiques de l'ICANN.

Et le plus important est que nous avons également notre service d'interprètes qui fournissent des services d'interprétation simultanée à distance à travers l'application de soutien de Congress Rental.

Le premier point à l'ordre du jour présentera le guide. Nous allons voir comment télécharger et utiliser la plateforme. Donc avant de passer directement à ces informations, sachez qu'à chaque fois que vous parlez de l'interprétation simultanée à distance, vous pouvez utiliser l'acronyme RSI et l'application que nous vous avons demandé de télécharger.

Diapo suivante. Attendez… Pour commencer il nous faut du matériel. En premier lieu vous aurez un dispositif, à savoir l'ordinateur ou le téléphone pour utiliser Zoom.

Voyez-le comme la composante d'une union physique, c'est-à-dire la salle d'une réunion en personne. Cela comprend l'utilisation du microphone et d'audio de Zoom pour pouvoir parler comme si vous utilisiez le microphone. Et vous aurez également un secteur de chat pour pouvoir discuter avec ceux qui vous accompagnent dans la réunion.

En deuxième lieu vous aurez un autre dispositif, à savoir votre téléphone pour utiliser l'application d'interprétation simultanée à distance. Pensez-y comme les écouteurs que vous prendriez lors des réunions physiques pour pouvoir utiliser l'interprétation. Nous recommandons que vous utilisiez des écouteurs connectés à un de vos deux dispositifs, idéalement à travers le téléphone dans lequel vous utilisez l'interprétation à distance, pour empêcher qu'il y ait des interférences et des rétro-alimentations entre les sources de son ou d'audio.

Nous avons déjà présenté la première partie brièvement avant de commencer officiellement la séance, mais pour commencer il faut télécharger l'application de RSI qui s'appelle Congress Central Network à partir de la boutique des applis sur votre téléphone portable.

Vous pouvez le faire en cherchant dans la boutique à travers le code QR ou en saisissant le lien sur votre téléphone portable.

Je vous donnerai une minute pour pouvoir le faire avant de passer à la prochaine étape. Et pour rappel, si vous ne pouvez pas télécharger

l'application, vous devriez pouvoir y accéder à travers votre navigateur mobile.

Deuxième étape dans la diapo suivante, est d'ouvrir l'application et d'y saisir le code de la séance, en l'occurrence ICANN68-PREP. Il faut bien respecter les majuscules et les minuscules au moment de saisir le code, et puis tout simplement appuyer sur le bouton « connect ».

Diapo suivante.

Une fois que vous aurez accédé à la séance, vous y trouverez une liste de langues disponibles. Donc dans le cadre de la présente séance, on a des services d'interprétation en Arabe, chinois, anglais, français, portugais, russe et espagnol. S'il y avait une langue qui n'est pas disponible, elle apparaitrait en gris. Donc dans certaines séances, on n'aura des services d'interprétation qu'en anglais, en français et en espagnol. Donc vous pourrez appuyer sur la langue désirée pour pouvoir écouter l'interprétation dans cette langue.

Vous aurez la configuration de l'application en bas de l'écran également et vous y trouverez des options pour tester la connexion, utiliser les écouteurs ou autre.

### Diapo suivante.

Pour pouvoir accéder aux informations de la séance actuelle, vous pouvez la chercher sur l'emploi du temps, à travers le site dédié à la réunion ICANN68 où vous verrez toutes les informations pour utiliser l'appli.

J'ai partagé l'adresse URL pour pouvoir y accéder sur le chat et vous l'avez également à l'écran. Donc vous voyez que nous avons des liens pour participer à travers Zoom, et juste en dessous, vous trouverez les liens de participation à travers les canaux d'interprétation, y compris la formation sur les langues que nous vous fournissons, un guide de la séance, le guide de téléchargement de l'appli portable, le code de la séance et le lien pour pouvoir y accéder à travers le navigateur mobile.

Diapo suivante.

Ici, nous passons en revue les meilleures pratiques pour participer aux séances, y compris l'interprétation. Et donc pour les séances où il y aura des services d'interprétation, nous allons vous demander de vous connecter si possible quelques minutes à l'avance à la réunion, et que vous ouvriez la plateforme d'interprétation, comme Zoom, en même temps. Nous aurons des techniciens qui pourront évaluer si vous avez des problèmes.

Au cours de la réunion ICANN68, vous n'aurez qu'à écrire sur le chat pour que quelqu'un vous aide, et on s'en occupera tout de suite.

Sur la plateforme RSI vous écouterez la langue de votre choix. Mais sachez que toutes les langues ne seront pas disponibles pour toutes les séances. Dans certains cas, par exemple, il pourrait n'y avoir que l'anglais, le français et l'espagnol.

Au moment de vous joindre à Zoom, nous allons vous demander d'éteindre votre caméra et de ne pas connecter votre microphone.

Vous n'aurez qu'à le connecter si vous voulez prendre la parole pour poser une question ou faire une intervention au cours de l'appel.

Si vous voulez faire une intervention orale au cours d'une séance, vous pouvez la main sur Zoom, ce que vous pouvez faire à travers les outils que vous trouverez en bas de l'écran. Vous pouvez également écrire sur le chat. Mais si vous demandez la parole, le modérateur de la séance vous donnera la parole quand ce sera votre tour, et vous pourrez allumer le micro sur Zoom. À la fin de l'intervention, vous devrez éteindre votre microphone. Après, vous pourrez reprendre l'écoute à travers la plateforme d'interprétation.

Donc pour être clair, Zoom est pour parler et la plateforme d'interprétation sert à écouter.

Diapo suivante.

On a un petit récapitulatif ici qui sert également de guide pour aider l'équipe de service linguistique. Les interprètes sont vos alliés pour transmettre votre message au public. Si vous suivez ces pas, et ces directives, vous pouvez les aider à faire un bon travail.

Avant de parler assurez-vous que votre microphone soit allumé, dès que vous aurez fini, mettez le microphone en muet. Informez le public si vous allez parler en une langue qui n'est pas l'anglais et donnez votre nom à chaque fois que vous prenez la parole. Il suffit de dire : bonjour, je suis Sara Caplis, je vais poser ma question en français. Ainsi les interprètes pourront se préparer pour interpréter dans ce sens.

Utilisez la bonne technique pour le microphone: il faut être suffisamment près de votre microphone de votre ordinateur ou de votre casque pour qu'on puisse vous entendre, mais ne pas être trop près pour ne pas créer d'interférence. Nous vous prions de mettre en muet tous vos autres dispositifs, y compris la plateforme d'interprétation lorsque vous parlez sur Zoom. Il est utile de mettre en muet les notifications de vos dispositifs et de supprimer le son de fonds lorsque c'est possible. Si vous avez prévu de lire une déclaration, veuillez la fournir au modérateur de la séance, en amont de la séance. Et, finalement, quelle que soit la langue que vous allez parler, parlez à un débit raisonnable.

Donc prochaine diapo.

J'aimerais maintenant vous présenter l'équipe qui va vous soutenir pendant l'ICANN68. Donc pendant ICANN68, nous aurons l'équipe de services linguistiques, de 34 interprètes qui sont dans 6 pays différents, qui vont donc fournir une interprétation simultanée à distance pour de nombreuses séances.

Vous reconnaissez certains de ces interprètes que vous avez rencontrés lors de réunions présentielles. Ils sont là pour fournir le meilleur service possible par rapport aux réunions présentielles. Les circonstances actuelles ne nous permettent pas de voyager et de nous réunir.

L'équipe des services techniques, avec Congress Rental Network, va s'occuper du soutien technique. Et nous serons prêts à répondre à toute question que vous auriez à ce sujet.

Donc l'application pour le RSI, l'interprétation simultanée à distance, cela utilisera Zoom ainsi que la plateforme d'interprétation de Congress Rental Network. Ce qui est un petit peu différent c'est que la langue qui sera parlée sur Zoom va varier selon la séance, selon qui va parler, donc tous les participants doivent prêt à utiliser l'interprétation à distance. Pour écouter des langues additionnelles, par exemple, si l'interprétation est faite en anglais, français et espagnol, ce seront les seules langues qui pourront être parlées durant cette séance.

Comme rappel, vous pouvez uniquement écouter, c'est un petit peu comme les écouteurs que vous prenez lorsque vous êtes à une réunion présentielle, et il faut utiliser, pour Zoom donc, pour faire partie de la séance et de la conférence.

Nous vous recommandons qu'il faille un appareil séparé pour écouter l'interprétation en simultanée. Nous comprenons que c'est un peu difficile, mais utiliser un seul appareil peut créer des confusions, peut créer des boucles de feedback.

Donc veuillez ouvrir Zoom sur un appareil, et sur un autre appareil utilisez l'application d'interprétation simultanée à distance.

Donc voici une petite introduction à Zoom. Je crois que nous connaissons déjà bien cette plateforme. Toutes les séances de

l'ICANN 68 seront conduites en utilisant Zoom. Vous n'avez pas besoin d'un compte Zoom, mais vous aurez besoin d'un lien ou d'un numéro d'identification, d'un identifiant pour la réunion, pour accéder à la réunion sur Zoom.

Vous pouvez optimiser votre expérience Zoom en téléchargeant donc l'application Zoom, ainsi vous aurez toutes les caractéristiques Zoom disponibles. Si vous utilisez un téléphone portable ou une tablette, vous devez avoir l'application sur votre appareil pour accéder à Zoom, et vous devez utiliser la version 5 de Zoom pour avoir toutes ces caractéristiques.

Nous passons à la diapo suivante.

Nous allons faire une démonstration de ce qu'il se passe lorsque quelqu'un parle une langue autre que l'anglais dans une séance Zoom. Donc l'objectif, c'est de montrer que si quelqu'un parle une autre langue, tout le monde devra utiliser la plateforme pour entendre et écouter dans une langue comprise.

Donc nous allons vous lire en anglais la mission de l'ICANN. La mission de l'ICANN, de la société pour l'attribution des noms de domaine et des numéros sur Internet, ICANN, est de coordonner au niveau mondial les systèmes d'identificateurs uniques d'Internet et, en particulier, d'assurer le fonctionnement stable et sûr des systèmes d'identificateurs uniques de l'internet.

### simultanée **FR**

Donc en utilisant l'application RSI vous avez tous entendu cela dans votre langue choisie, et nous allons maintenant avoir en chinois la même déclaration de lue.

JESSIE DOHERTY: La mission de la société pour l'attribution des noms de domaine et des numéros sur internet, l'ICANN, est de coordonner au niveau mondial les systèmes d'identificateurs uniques d'internet et, en particulier, d'assurer le fonctionnement stable et sûr des systèmes d'identificateurs uniques d'internet.

SARA CAPLIS: Donc je peux confirmer que je vous ai entendu donc en anglais et que la traduction a été effectuée. Nous allons maintenant passer au russe.

MAYA SMUNDAK: Bonjour, je m'appelle Maya et je vais m'exprimer en russe. La mission de la société pour l'attribution des noms de domaine et des numéros sur internet, l'ICANN, est de coordonner au niveau mondial les systèmes d'identificateurs uniques d'internet et, en particulier, d'assurer le fonctionnement stable et sûr des systèmes d'identificateurs uniques d'internet.

# simultanée **FR**

SARA CAPLIS: Donc, comme vous pouvez le voir et l'entendre, cela permet à toutes les langues d'être entendues, grâce à cette application d'interprétation à distance.

Nous passons à la diapositive suivante.

Donc comment ça va se passer pour vous de gérer cette plateforme ? Et bien nous allons vous donner la possibilité, si vous voulez vous entrainer, vous pouvez donc faire un essai.

Nous allons vous demander de suivre donc ces étapes. Levez la main sur Zoom. Lorsque l'on vous donne la parole, mettez-vous en mode silencieux, allumez votre micro sur Zoom, indiquez votre nom ainsi que la langue que vous allez parler, effectuez votre commentaire, puis éteignez votre micro et recommencez à écouter la plateforme d'interprétation.

Donc vous pouvez indiquer : bonjour, je m'appelle, et nous faisons aujourd'hui un test. Donc vous pouvez attendre également les questions/réponses pour faire cela.

Très bien, donc je ne vois pas de main de levée. Ha.. Il y a une main levée, vous voulez poser une question ?

DAVID OLIVE: Je m'appelle David Olive, je vous souhaite la bienvenue. C'est un excellent outil que nous allons pouvoir utiliser pour l'interprétation à ICANN 68.

simultanée **FR**

SARA CAPLIS : Merci David. Donc je vois une main levée.

ALEJANDRA REYNOSO : Oui, bonjour, je m'appelle Alejandra, et je vais m'exprimer en espagnol. Bonsoir, je fais un test pour voir comment ça fonctionne. Merci pour ce séminaire en ligne.

SARA CAPLIS: Merci beaucoup pour ce test, je vous ai entendu en anglais sur la plateforme, donc interprétée.

> Donc vous voulez faire une déclaration ? Poser une question ? Je vois une main levée. Oui, vous êtes toujours en mode silencieux, on ne vous entend pas. Donc allumez votre micro pour qu'on vous entende.

Donc nous pouvons passer au transparent suivant.

Avant de passer aux questions les plus fréquemment posées, avant de vous permettre de poser des questions plutôt, j'aimerais donc répondre à certaines des questions qui sont le plus souvent posées.

Où peut-on trouver des guides sur la participation aux séances avec interprétation ? Et bien vous avez ce lien que je vais mettre sur le chat. Les services linguistiques ont traduit cela, ce guide de participation, ces outils de participation sont traduits.

Pourquoi est-ce qu'on n'utilise pas un lien avec des lignes téléphoniques comme on le fait pour les téléconférences ? Comme vous le savez, on utilise Adigo Interprétation pour les téléconférences et fournir une interprétation à distance avec les liens téléphoniques n'est pas aussi facile que d'utiliser une plateforme d'interprétation. En utilisant cette plateforme professionnelle nous pouvons interpréter plus de séances par jour.

Pourquoi est-ce que vous n'utilisez pas la fonctionnalité interprétation de Zoom ? Et bien elle est toujours en mode bêta cette fonctionnalité. Nous avons fait des tests et nous avons eu quelques problèmes de cohérence, et nous avons ainsi déterminé que cette fonctionnalité ne répond pas à nos besoins.

Et, dernière question fréquemment posée : pourquoi avons-nous besoin de deux appareils. Et bien vous savez, ce système réplique un petit peu l'environnement d'une réunion présentielle. Donc le deuxième appareil représente les écouteurs que vous prenez dans une réunion habituellement, et Zoom représente la salle de réunion avec les micros, avec les présentations PowerPoint à l'écran.

Donc il est possible d'utiliser un seul appareil, mais cela peut créer beaucoup de confusions et de problèmes au niveau du son.

Donc nous allons passer au transparent suivant. Et je vais donner la parole à Christina Rodriguez, qui va faire quelques commentaires, et ensuite on passera aux questions/réponses. Christina vous avez la parole.

# simultanée **FR**

CHRISTINA RODRIGUEZ : Oui, merci beaucoup. Bonjour à toutes et à tous, je m'appelle Christina Rodriguez, et j'aimerais indiquer quelques points et essayer d'être très claire par rapport à ce système.

> Donc cette plateforme est une plateforme qui représente la cabine d'interprétation. Donc la raison pour laquelle nous l'utilisons, et je vais vous décrire un petit peu ce à quoi elle ressemble.

> Donc Zoom, c'est la salle dans laquelle vous êtes dans une réunion de l'ICANN. Vous rentrez dans une salle, une salle Zoom, vous avez une séance qui se déroule, vous avez une participation, une séance interprétée. Et, ce que vous feriez normalement c'est de prendre un écouteur et un récepteur, un boitier récepteur pour écouter l'interprétation. Et vous pouvez changer les canaux pour écouter les langues interprétées.

> Donc de cette manière, de la même manière, vous avez votre ordinateur de connecté à Zoom, qui devient la salle de conférence dans laquelle vous allez travailler, et votre téléphone portable, sur lequel vous avez téléchargé l'application, et bien avec un écouteur deviendra donc en fait l'appareil, le récepteur et le casque qui vous sont fournis dans les salles lors des réunions de l'ICANN. Et vous aurez la possibilité d'écouter la langue que vous voulez également.

> Ce que font les interprètes, ils travaillent aux quatre coins du monde, ils sont partout dans plusieurs pays, et ils se connectent à une plateforme qui leur permet donc d'entendre comme lorsque l'on est

### simultanée **FR**

dans une cabine d'interprétation, devant une console d'interprétation, de se passer le micro, de se relayer, de communiquer. Et, il y a deux ou trois interprètes par cabines, et vous savez qu'ils changent tous les 15 ou 20 minutes. Et ils peuvent se passer le micro, ils peuvent se soutenir, ils peuvent communiquer, comme ils le feraient dans une cabine d'interprétation.

Donc nous espérons que cela vous apportera le soutien dont vous avez besoin et qu'on vous apporte lors des réunions de l'ICANN.

Et si vous avez des questions ou des commentaires que vous voudriez effectuer, n'hésitez surtout pas à nous contacter et nous serons prêts à répondre à vos questions.

Comme je l'ai dit, le téléphone représente donc les écouteurs, et l'ordinateur représente donc la salle de conférence dans laquelle vous vous rendez.

Si vous voulez écouter simplement la réunion, vous pouvez le faire, tout simplement, avec l'application et votre téléphone. Et vous pouvez écouter dans toutes les langues, y compris l'anglais, toutes les langues interprétées.

Et lorsque vous êtes dans une réunion présentielle, vous utilisez – vous vous le rappelez – un micro. De la même manière lorsque vous êtes dans Zoom, et bien là vous pouvez et vous devez également utiliser votre micro. Que ce soit en anglais ou dans une autre langue.

### simultanée **FR**

Encore une fois, merci de nous avoir rejoints. SI vous avez besoin de plus d'informations n'hésitez pas à télécharger le guide que nous avons présenté, qui a – comme Sara l'a dit à l'instant – été traduit dans toutes les langues interprétées, pour que vous puissiez l'utiliser.

Merci.

### SARA CAPLIS : Très bien. Je vais voir un peu sur le chat s'il y a des questions ou des commentaires pour les lire à haute voix.

Il me semble que la question de Alperen a déjà été répondue, il demandait s'il serait possible d'utiliser Zoom et la plateforme sur un même dispositif mobile, si on met en mode silencieux Zoom, si on peut utiliser Zoom pour le service d'interprétation.

Oui, on peut utiliser les deux outils sur un même dispositif mobile, or, il faut déconnecter la connexion audio de Zoom à 100 % pour pouvoir le mettre complètement en mode silencieux. On le demande en tant que demande de fonctionnalité pour Zoom, mais ils sont un peu en retard dans leurs développements, parce qu'ils se sont plutôt concentrés sur les fonctionnalités de sécurité de la plateforme, ce qui est franchement irréprochable.

Question suivante que je vois sur le chat. Il y a un commentaire de Judith Hellerstein : elle espère que le système va fonctionner sur les portables avec interprétation parce que lors de la semaine dernière,

lors de la réunion de l'UIT, ils ont utilisé la même plateforme et ça n'a pas marché.

Merci pour ce feedback Judith. Comme vous le savez il s'agit également d'une nouvelle plateforme pour nous. Et nous sommes en tain de faire des tests, on espère pouvoir le faire en davantage de profondeur. On a déjà eu une présentation ce matin, sans heurts, et nous espérons vos commentaires à la fin de la présente séance également.

Je partagerais maintenant avec vous mon adresse email qui est [mts@icann.org.](mailto:mts@icann.org) Si vous avez des commentaires à nous faire parvenir par rapport à votre expérience d'aujourd'hui, n'hésitez pas à le faire.

Alors, je cherche encore s'il y a d'autres questions. Quant aux autres plateformes que nous avons évaluées, c'est une autre question que nous pose Judith Hellerstein, nous avons fait des tests avec cette plateforme en profondeur, nous avons également testé la plateforme d'Adigo avec Zoom, et nous avons également testé la fonctionnalité de Zoom, mais nous n'avons pas eu énormément de temps pour sélectionner une solution entre l'ICANN67 et l'ICANN 68 et nous avons trouvé qu'il s'agit de la meilleure solution pour permettre de toute notre équipe de notre service linguistique, qui est aux 4 coins du monde – comme je le disais à l'instant – de pouvoir fournir notre service.

Si vous avez d'autres questions à nous poser, allez-y. Vous pouvez faire votre commentaire sur le chat ou envoyer des questions sur le

chat. Je partage donc les directives pour pouvoir identifier rapidement vos questions. Si vous les publiez sur le chat, vous n'avez qu'à les suivre.

Judith, je vois votre commentaire : je me demande pourquoi vous n'avez pas testé KUDO. On a fait deux tests avec Kudo. Et ils avaient des fonctionnalités de services linguistiques, mais il leur manquait encore des fonctionnalités pour pouvoir répondre aux besoins de notre organisation.

Nous sommes ouverts, bien évidemment à utiliser d'autres plateformes. On continuera à les tester, à les évaluer. Si vous avez des propositions, ou quoi que ce soit, vous pouvez nous envoyez un email. SI vous avez des commentaires vis-à-vis de la plateforme actuelle, vous pouvez également nous les faire parvenir. Nous sommes prêts à évaluer tout type de commentaire.

Si vous avez d'autres questions, sentez-vous libres de lever la main ou de les écrire sur le chat. Je vais vous donner quelques minutes.

Il semblerait que vous n'avez plus de question, mais j'en vois une qui vient d'apparaitre, une question de Judith Hellerstein qui demande quelles sont les exigences de largeur de bande pour ce système. Si je ne me trompe, c'est 0,5 mégabit par seconde. Je pense. Vous parlez bien de la plateforme RSI ou de Zoom ?

Bien oui, Judith, effectivement donc pour la plateforme de RSI c'est 0,5 mégabit par seconde.

Je vous donnerai encore un petit moment pour voir s'il n'y a plus d'autres questions ou commentaire dans le public. Je vois un commentaire de Patricio : l'appli, je l'ai déjà deux fois sur mon téléphone Galaxy S8 de Samsung. J'apprécie le commentaire. Nous recommanderions que si vous avez des problèmes avec votre dispositif, vous essayiez d'abord en redémarrant l'appli, deux en redémarrant le dispositif. On verra s'il existe des informations spécifiques vis-à-vis des dispositifs pour savoir pourquoi ça pourrait avoir été le cas chez vous. Autrement, vous pouvez également utiliser notre service interprétation, en dehors de l'application, comme je le disais, à travers votre navigateur mobile.

Je vais vous dire également qu'il y aura encore d'autres séances au cours de cette semaine et la semaine prochaine qui vont inclure des services d'interprétation. Si vous voulez connaitre et tester en davantage de profondeur les deux plateformes, vous aurez toutes les informations sur la page pour pouvoir le faire. Je vais donc partager le lien sur le chat. Et les enregistrements de cette séance et de notre séance que nous avons tenue plus tôt aujourd'hui pour présenter la plateforme d'interprétation simultanée à distance seront également disponibles. En l'absence d'autres questions ou commentaires, je vais vous redonner votre temps.

Nous vous remercions d'avoir participé à notre séance, profitez du reste de votre journée, où que vous soyez, et ayez une bonne fin de journée. Au revoir.

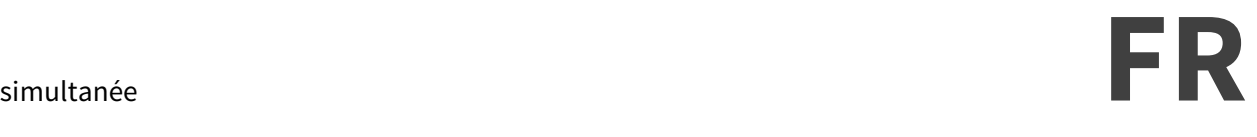

**[FIN DE LA TRANSCRIPTION]**